## Guía Rápida

# **X VICON**

#### **Roughneck AI Serie V2008-W-NL**

### Cámara de caja

XX318-80-05

#### *AI ANALYTICS INSIDE*

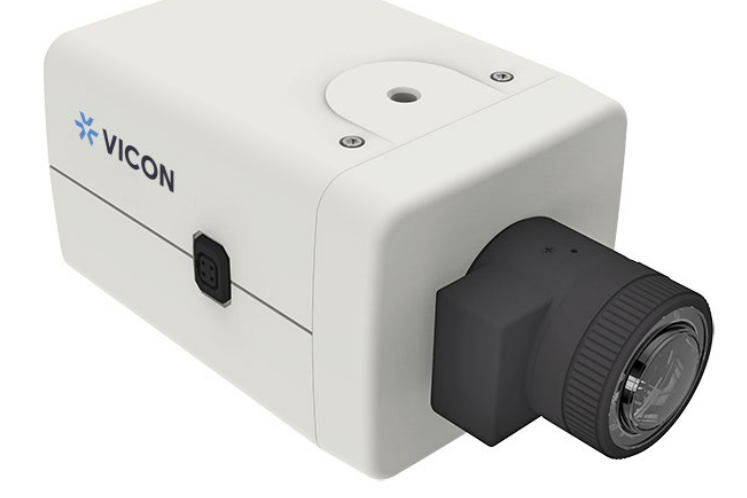

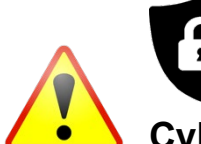

**Cybersecurity Notification:** Notificación de ciberseguridad: todos los dispositivos conectados a la red deben utilizar las mejores prácticas para acceder al dispositivo. Por ese motivo, estas cámaras de red no tienen una contraseña predeterminada. Se debe configurar una contraseña definida por el usuario con requisitos mínimos de seguridad para acceder al dispositivo. Consulte la página 11 de esta Guía rápida para obtener instrucciones de configuración. Asegúrese de consultar el sitio web de Vicon para ver si tiene el firmware de cámara ms actualizado

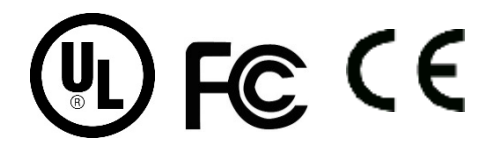

Vicon Industries Inc. does not warrant that the functions contained in this equipment will meet your requirements or that the operation will be entirely error free or perform precisely  $\epsilon$ described in the documentation. This system has not been designed to be used in life-critical situations and must not be used for this purpose. Document Number: 8009-8318-80-05 Product specifications subject to change without notice. Issued: 2/2023 Copyright © 2023 Vicon Industries Inc. All rights reserved.

Vicon Industries Inc. Tel: 631-952-2288) Fax: 631-951-2288 Toll Free: 800-645-9116 24-Hour Technical Support: 800-34-VICON (800-348-4266) UK: 44/(0) 1489-566300 [www.vicon-security.com](http://www.vicon-security.com/)

### Tabla de Contenido

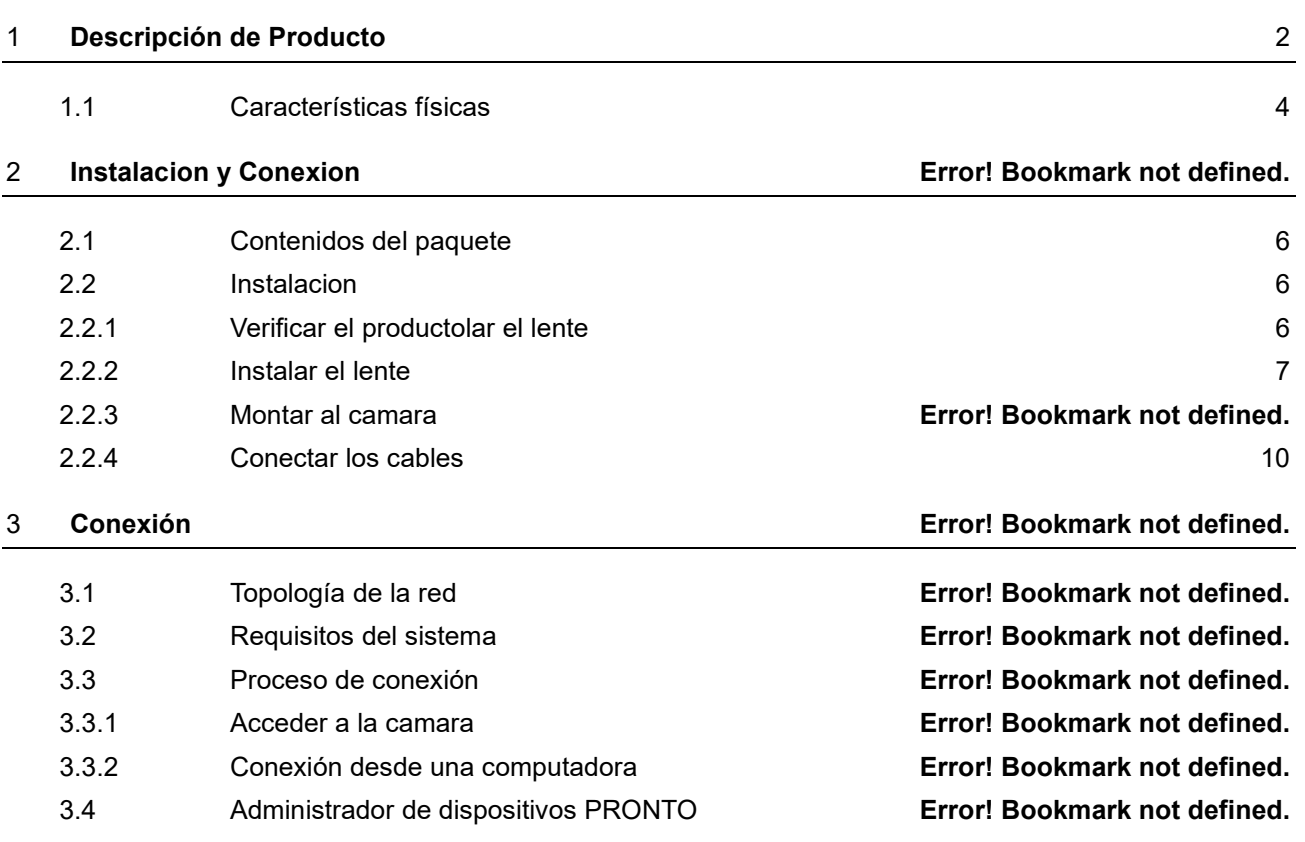

### ADVERTENCIA

- <span id="page-2-0"></span> La instalación y el servicio deben ser realizados únicamente por técnicos calificados y experimentados y deben cumplir con todos los códigos y reglas locales para mantener su garantía.
- NO somos responsables de ningún daño que surja directa o indirectamente de una instalación inapropiada que no se describe en esta documentación.
- Para reducir el riesgo de incendio o descarga eléctrica, no exponga el producto a la lluvia ni a la humedad.
- Limpie la cámara con un paño suave y seco. Para manchas difíciles, aplique ligeramente detergente neutro diluido y limpie con un paño suave seco.
- No aplique benceno o diluyente a la cámara, ya que puede hacer que la superficie se derrita o que la lente se empañe.
- Evite alinear la lente con objetos extremadamente brillantes (por ejemplo, artefactos de iluminación) durante períodos prolongados.
- Aunque esta cámara es resistente al agua y adecuada tanto para uso en interiores como en exteriores, no sumerja la cámara en agua.
- Esta cámara funciona a PoE (IEEE 802.3af Clase 3) / 12 VDC / 24 VCA.
- Evite operar o almacenar la cámara en los siguientes lugares:
	- Ambientes extremadamente húmedos, polvorientos o calientes / fríos (temperatura de funcionamiento recomendada: -40 ° F a + 131 ° F / -10 ° C a + 55 ° C)
	- Cerca de fuentes de potentes transmisores de radio o TV
	- Cerca de lámparas fluorescentes u objetos con reflejos
	- Bajo fuentes de luz inestables o parpadeantes

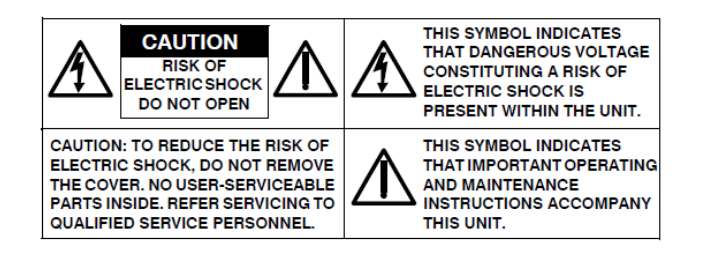

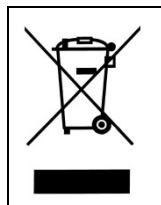

*WEEE ( (Residuos de aparatos eléctricos y electrónicos ). Eliminación correcta de este producto (aplicable en la Unión Europea y otros países europeos con sistemas de recolección separados). Este producto debe eliminarse, al final de su vida útil, de acuerdo con las leyes, regulaciones y procedimientos locales aplicables.*

### Empecemos

Esta guía rápida está diseñada como referencia para la instalación de la cámara. Para obtener información adicional sobre las características de la cámara, funciones y una explicación detallada de los controles de la interfaz web, consulte el Manual del usuario para obtener más detalles. Lea esta guía rápida detenidamente y guárdela para usarla en el futuro antes de intentar instalar la cámara. De esta guía obtendrá:

- Descripción general del producto: las partes físicas, las características y las dimensiones de la cámara.
- Instalación y conexión: las instrucciones de instalación y conexión de cables de la cámara.

### FCC Declaración de Conformidad

Información para el usuario: Esta unidad ha sido probada y se ha determinado que cumple con los límites para un dispositivo digital de Clase B de acuerdo con la Parte 15 de las Reglas de la FCC. El funcionamiento está sujeto a las dos condiciones siguientes: (1) este dispositivo no puede causar interferencias perjudiciales y (2) este dispositivo debe aceptar cualquier

interferencia recibida, incluidas las interferencias que puedan provocar un funcionamiento no deseado. Estos límites están diseñados para proporcionar una protección razonable contra interferencias perjudiciales en una instalación residencial. Esta unidad genera, usa y puede irradiar energía de radiofrecuencia y, si no se instala y usa de acuerdo con el manual, puede causar interferencias perjudiciales en las comunicaciones por radio. Sin embargo, no hay garantía de que no se produzcan interferencias en una instalación en particular.

Si esta unidad causa interferencia dañina en la recepción de radio o televisión, lo cual se puede determinar encendiendo y apagando la unidad, se recomienda al usuario que intente corregir la interferencia mediante una o más de las siguientes medidas:

- Reoriente o reubique la antena receptora.
- Aumente la separación entre la unidad y el receptor.
- Conecte la unidad a una toma de corriente en un circuito diferente al que está conectado el receptor.
- Consulte con el distribuidor o con un técnico de radio / TV experimentado para obtener ayuda.

**Precaución** Los cambios o modificaciones no aprobados expresamente por la parte responsable del cumplimiento podrían anular la autoridad del usuario para operar la unidad.

### CE Declaración

El funcionamiento está sujeto a las dos condiciones siguientes: (1) este dispositivo no puede causar interferencias perjudiciales y (2) este dispositivo debe aceptar cualquier interferencia recibida, incluidas las interferencias que puedan provocar un funcionamiento no deseado. El fabricante declara que la unidad suministrada con esta guía cumple con los requisitos de protección esenciales de la directiva EMC y la Directiva de seguridad general del producto GPSD conforme a los requisitos de las normas EN55022 para emisiones, EN 50130-4 para inmunidad, EN 300 y EN 328 para WIFI. Este producto tiene clasificación IP67 para entornos al aire libre y tasa IK10 para protección contra impactos. La cámara también cumple con las regulaciones requeridas para ser aprobadas por NDAA, GSA y TAA

## <span id="page-4-0"></span>1 Descripcion del Producto

### *1.1 Características físicas*

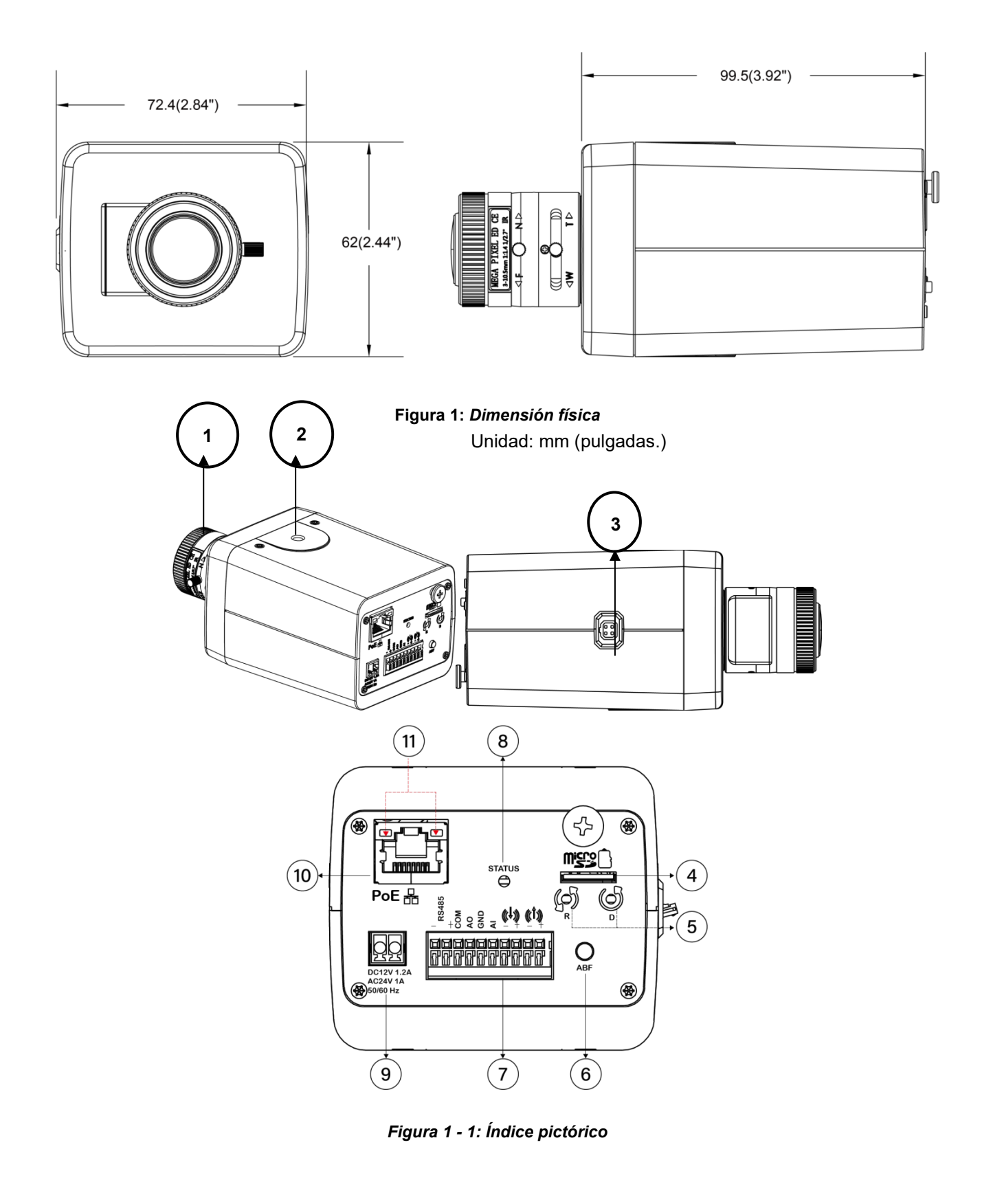

#### V2008-W-NL Guía rápida

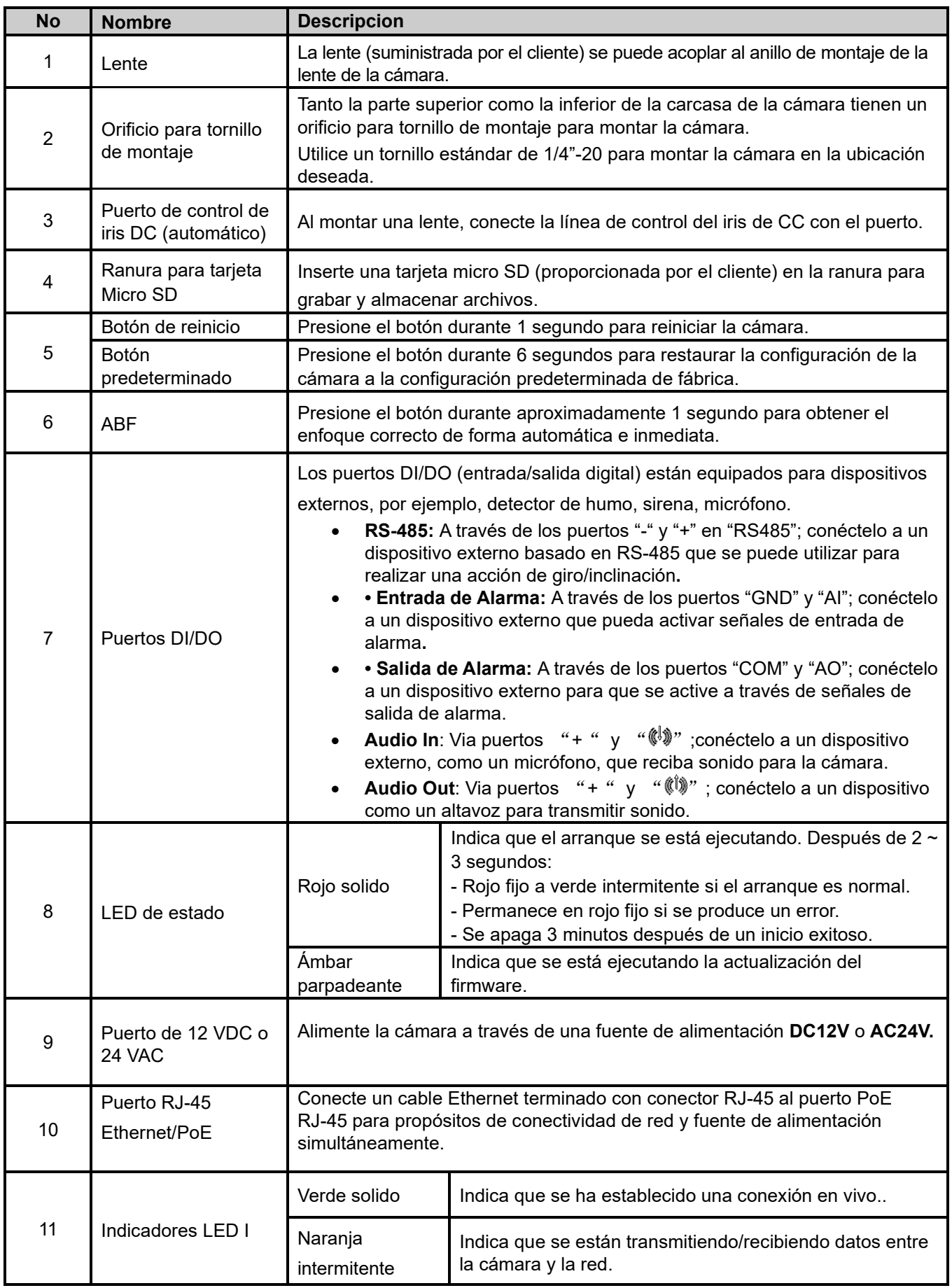

#### **Table 1 - 1: Parts Pictorial Index Description**

## <span id="page-6-0"></span>2 Instalacion y Conexion

### **2.1 Contenido del Paquete**

Compruebe si todos los elementos enumerados a continuación están incluidos en la caja de embalaje.

- 1. Cámara de caja\* 1
- 2. Bloque de terminales\* 1
- 3. Guía rápida\* 1

### <span id="page-6-1"></span>**2.2 Instalacion**

<span id="page-6-2"></span>Las siguientes herramientas pueden resultar útiles para completar la instalación:

- Taladro
- Destornillador
- Cortadores de cable

### **2.2.1 Verificar el producto**

Al desembalar, compruebe si hay algún daño visible en la apariencia de la cámara y sus accesorios. Los materiales de protección utilizados para el embalaje deben proteger la cámara de la mayoría de los accidentes durante el envío. Retire los materiales protectores de la cámara después de que todos los elementos se hayan verificado correctamente de acuerdo con la lista en **Contenido del paquete**.

#### <span id="page-7-0"></span>**2.2.2 Instalación del Lente**

1. Coloque la lente proporcionada por el cliente en el anillo de montaje de la lente de la cámara. Atornille la lente en la montura de la lente. Tenga cuidado para evitar que entre polvo en el espacio entre la lente y el generador de imágenes. Si es necesario, utilice aire comprimido limpio para eliminar cualquier materia extraña (consulte las instrucciones de la lente según sea necesario).

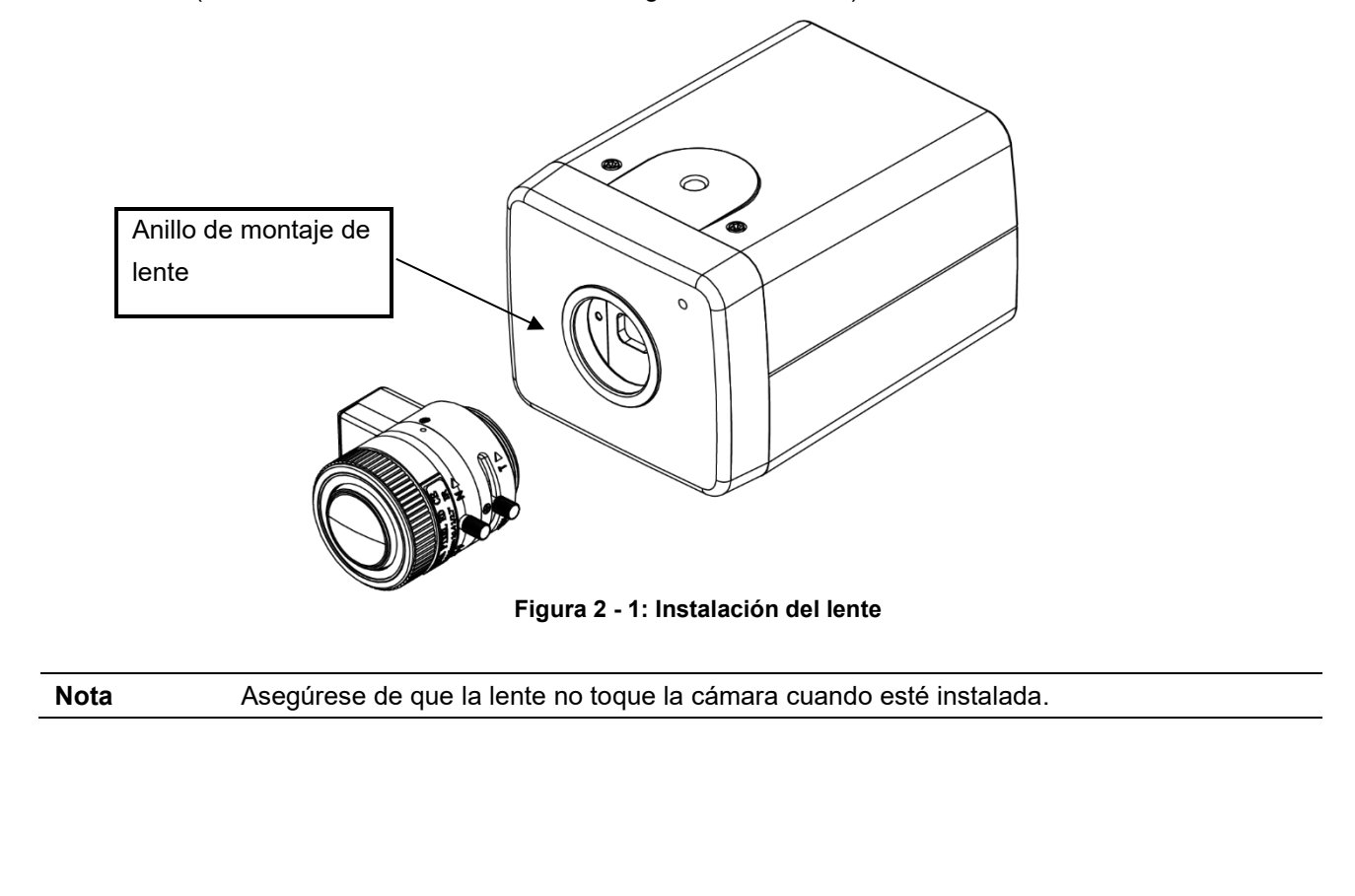

#### **Configuración del tipo de lente**

- 1. Desde la GUI de la cámara, es necesario seleccionar el tipo de lente para que la lente funcione correctamente según su tipo de iris. Si el tipo de lente no coincide, el vídeo mostrará una pantalla negra.
- 2. Vaya a la página Imagen, Exposición, Tipo de lente.
- 3. Seleccione un tipo de lente correspondiente a la lente que se montó en la cámara, Sin iris, DC Iris o P Iris. El valor predeterminado es P Iris.

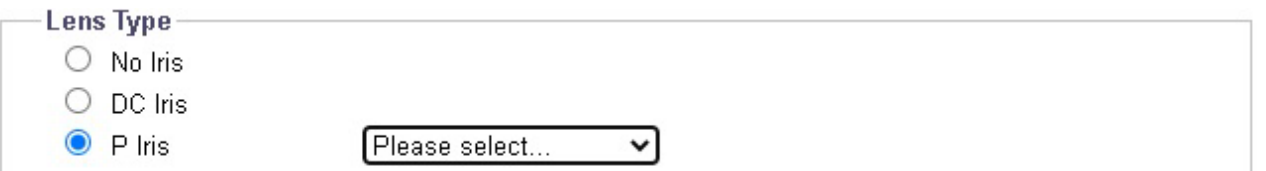

- 4. No se utiliza Iris si la lente no admite las funciones DC Iris o P Iris.
- 5. Si se selecciona DC Iris, se mostrará DC Iris Control para ajustar el iris.
- 6. Si se selecciona P Iris, seleccione la lente de la lista desplegable Seleccione. Se mostrará P Iris Control para realizar ajustes. Tenga en cuenta que la funcionalidad completa de P Iris solo está disponible cuando uno de los lentes compatibles está montado en la cámara.

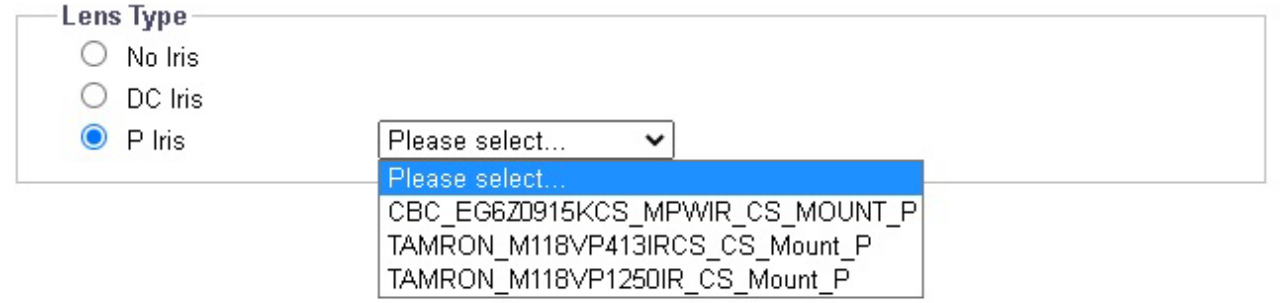

Nota: Si usa la lente Vicon V4-13VF-P, seleccione TAMRON M118VP413IRCS\_CS\_Mount\_P; si usa V12-50VF-P, seleccione TAMRON M118VP1250IR\_CS\_Mount\_P.

#### **2.2.3 Montaje de la cámara**

- 1. Seleccione un soporte o carcasa de montaje (se vende por separado) que tenga un tornillo mariposa estándar que coincida con el orificio del tornillo de montaje, como se muestra en la siguiente figura; Sujete la cámara al soporte/carcasa de forma segura utilizando el orificio para el tornillo de montaje. Dependiendo de su instalación, monte el soporte/carcasa seleccionado en la pared o el techo para completar el procedimiento de montaje.
- 2. Si es necesario, puede conectar un cable de seguridad (cable de prevención de caídas, proporcionado por el cliente) con un extremo a la pared/techo y el otro extremo al tornillo del cable de seguridad de la cámara.

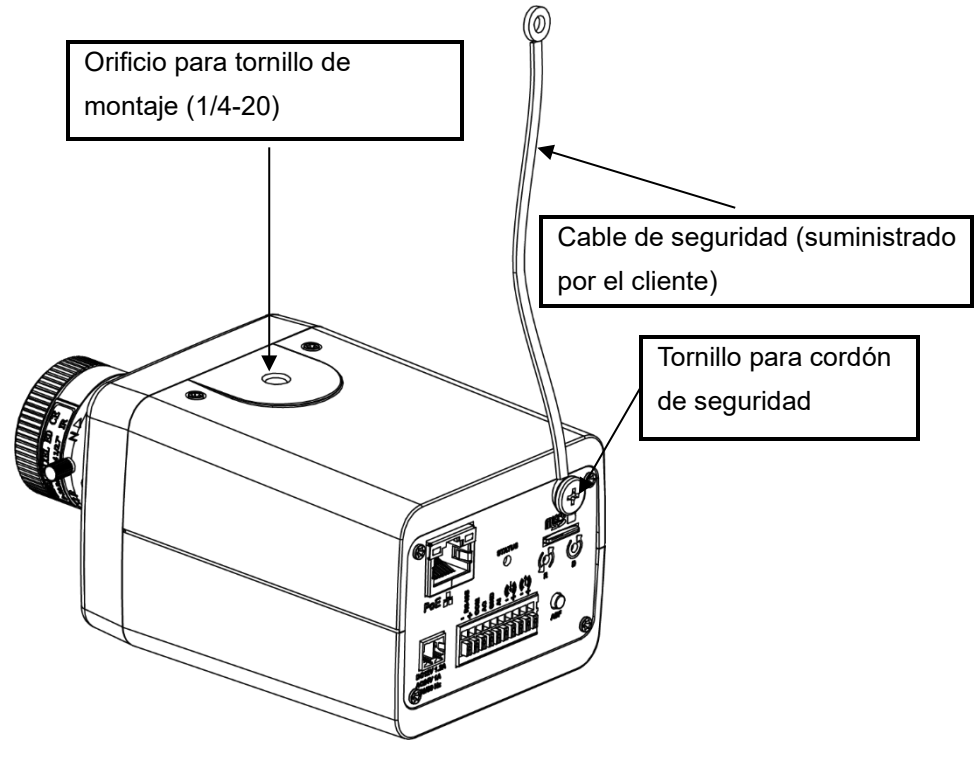

**Figura 2 - 2: Montaje de la cámara**

**Note**

Cuando la instale dentro de un gabinete, monte la cámara en una posición invertida para permitir un fácil acceso al puerto de servicio. Utilice el software de la cámara para reconfigurar la orientación de la cámara para su funcionamiento normal. La altura de montaje sobre el nivel del suelo debe ser superior a 9,8 pies (3 m) para la altura del montaje en pared.

#### <span id="page-10-0"></span>**2.2.4 Conectar los cables**

- 1. Las interfaces de E/S se encuentran en el panel trasero de la cámara tipo caja. Según sus necesidades, conecte el cable de alimentación al puerto de alimentación mediante una de las siguientes 3 opciones:
	- **24 VAC:** Conecte un cable de alimentación que suministre una fuente de alimentación de 24 VCA al bloque de terminales y luego inserte el bloque de terminales en el puerto de alimentación.
	- **12 VDC:** Conecte un cable de alimentación que suministre una fuente de alimentación de 12 VCC al bloque de terminales y luego inserte el bloque de terminales en el puerto de alimentación.

**NOTA:** La cámara no requiere alimentación CC para ser específica de polaridad.

- **PoE (Clase 3):** Conecte un cable Ethernet terminado con un conector RJ-45 al puerto PoE RJ-45 para propósitos de conectividad de red y fuente de alimentación simultáneamente.
- 2. Inserte cables de entrada / salida de audio y cables de entrada / salida de alarma a los terminales correspondientes de la cámara si es necesario.

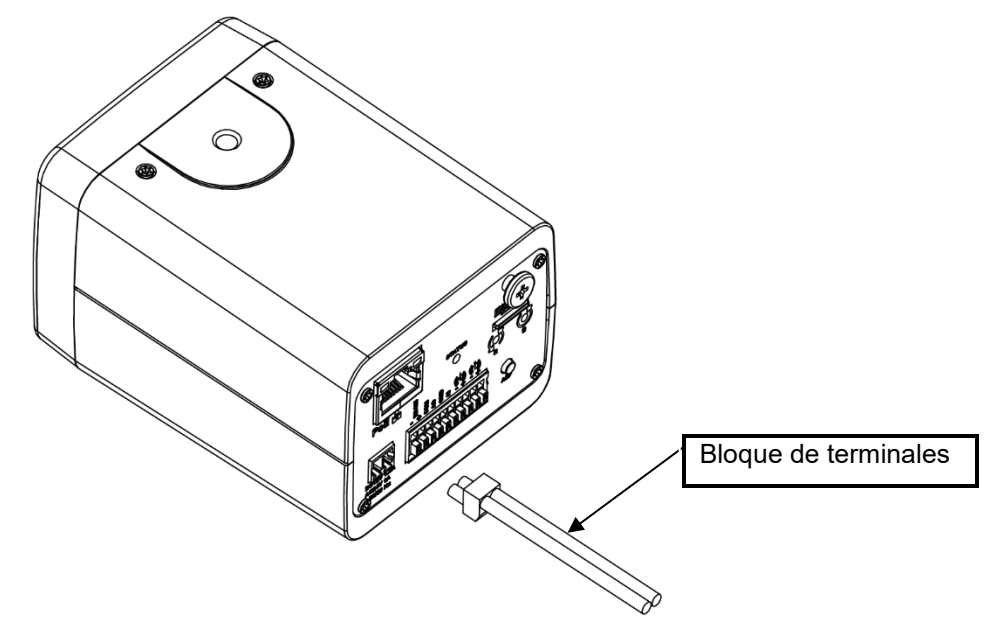

**Figura 2 - 3: Conexión de los cables (Alimentación mediante 24 VAC/12 VDC)**

## 3 Conexión

### **3.1 Topología de la red**

La cámara tiene con una interfaz de red Ethernet RJ-45, puede ofrecer imágenes de visualización en vivo en tiempo real via Internet e Intranet. Revise los dibujos de topología que se muestran a continuación.

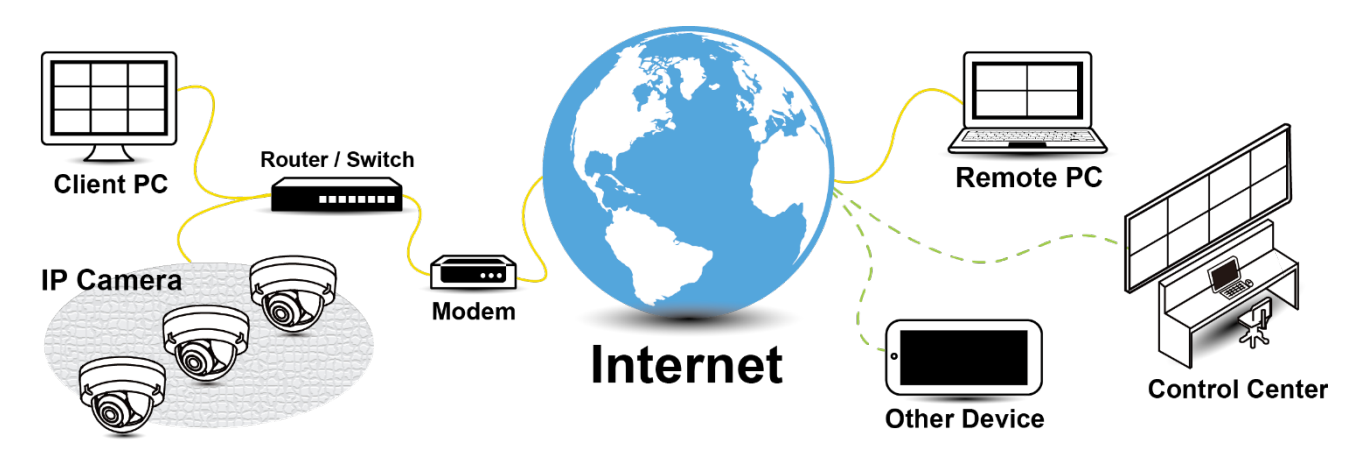

*Figura 3-1: Topología de red*

### **3.2 Requisitos del sistema**

La siguiente tabla enumera los requisitos mínimos para implementar y operar la cámara. Se recomienda no utilizar ningún componente de hardware / software por debajo de estos requisitos para un rendimiento adecuado.

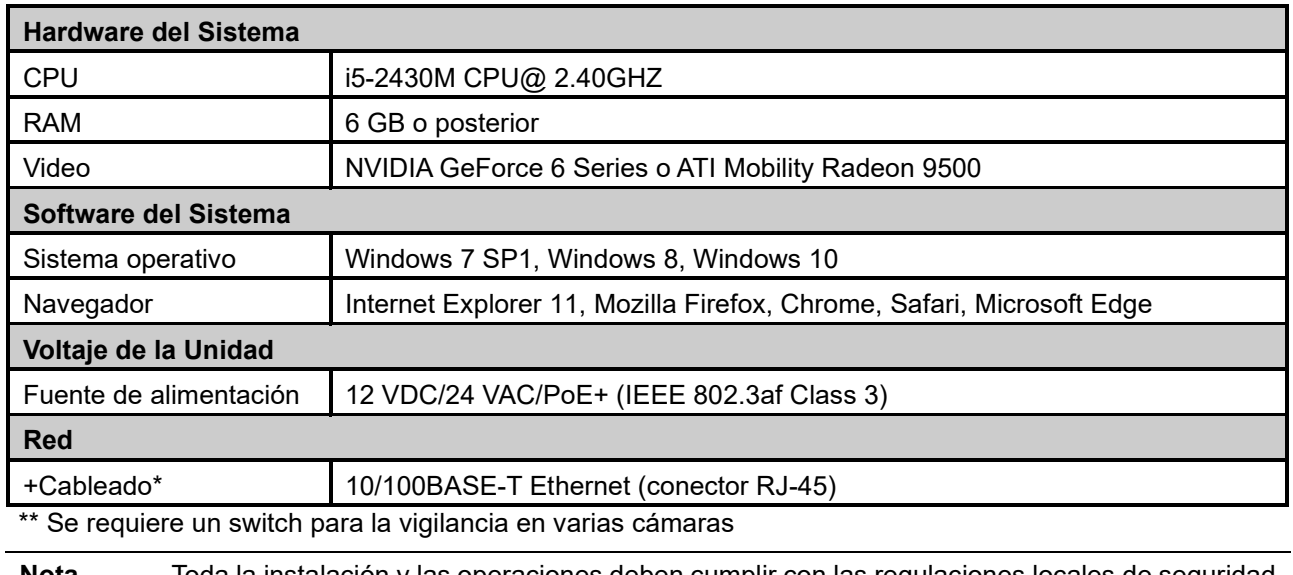

**Nota** Toda la instalación y las operaciones deben cumplir con las regulaciones locales de seguridad

eléctrica.

**Aviso** Cuando se utiliza PoE, esta cámara debe conectarse solo a redes PoE sin enrutamiento a ningún dispositivo heterogéneo. Una red heterogénea es una red que conecta computadoras y otros dispositivos con sistemas operativos y protocolos con diferencias significativas.

### **3.3 Proceso de conexión a la red**

#### **3.3.1 Acceder a la camara**

Se puede acceder a la cámara directamente desde su página web o utilizando el Administrador de dispositivos PRONTO de Vicon, que se puede encontrar en el sitio web de Vicon. Tenga en cuenta que al acceder a la cámara por primera vez, aparecerá un mensaje para restablecer la contraseña.

Dado que se trata de una cámara basada en red, se debe asignar una dirección IP. La dirección IP predeterminada de la cámara se obtiene automáticamente a través de un servidor DHCP en su red; asegúrese de habilitar DHCP en "Configuración de red". Si DHCP no está disponible, la cámara utilizará APIPA (dirección de enlace local); Las direcciones de enlace local IPv4 se asignan desde el bloque de direcciones 169.254.0.0/16 (169.254.0.0 a 169.254.255.255).

#### *3.3.2 Conexión desde una computadora*

#### **Conexión desde una computadora**

- 1. Asegúrese de que la cámara y su computadora estén en la misma subred.
- 2. Verifique si la red está disponible entre la cámara y la computadora ejecutando ping a la dirección IP predeterminada. Para hacer esto, simplemente inicie un símbolo del sistema (Windows: desde el "Menú Inicio", seleccione "Programa". Luego seleccione "Accesorios" y elija "Símbolo del sistema"), y escriba "Ping" y luego escriba su dirección IP. Si aparece el mensaje "Responder desde ...", significa que la conexión está disponible.
- 3. Inicie un navegador, por ejemplo, Internet Explorer, e ingrese la dirección IP. Debería aparecer una ventana de inicio de sesión como se muestra a continuación. En la ventana, ingrese el nombre de usuario predeterminado: **ADMIN**; es necesario cambiar la contraseña cuando inicia sesión por primera vez para mayor seguridad, lo que requiere al menos 8 caracteres, incluida 1 letra mayúscula, 1 carácter especial, caracteres alfanuméricos para iniciar sesión.

# **This Camera is Not Secure**

Please setup the password for this device.

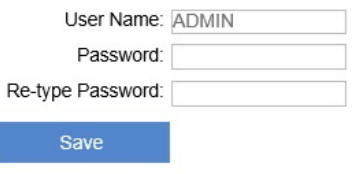

*Figura 3 - 1: Ventana de inicio de sesión*

### **3.4 Administrador de dispositivos PRONTO**

1. PRONTO es el administrador de dispositivos de Vicon (herramienta de descubrimiento) que se puede utilizar para descubrir todas las cámaras Vicon en un sistema. El manual de usuario completo se puede encontrar en el sitio web de Vicon..

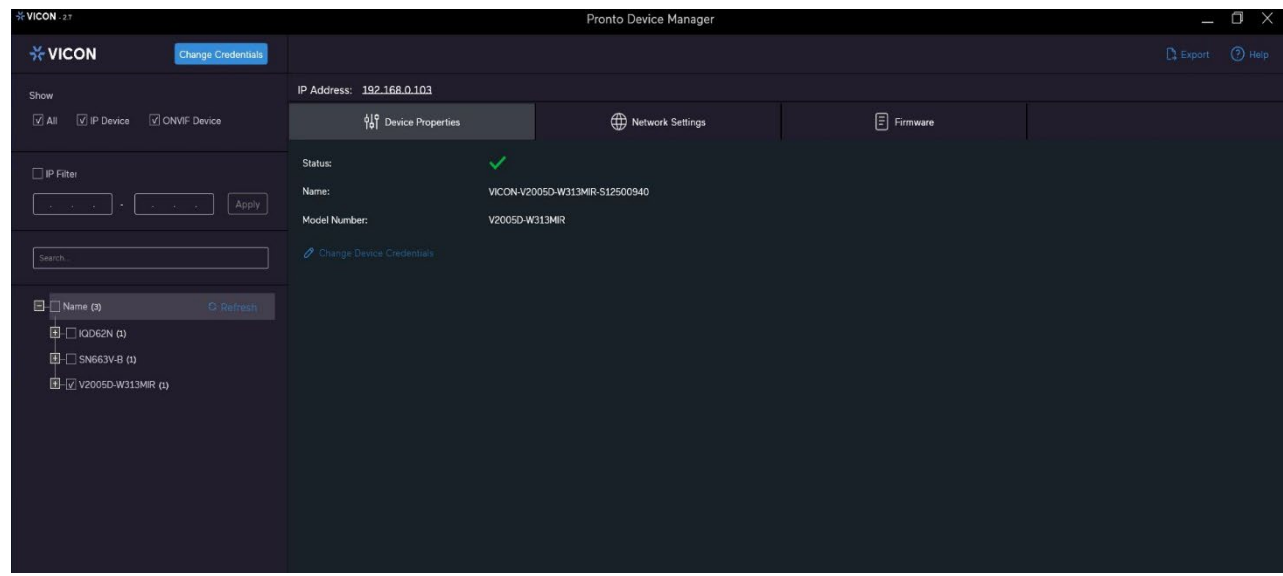

**Figura 3 - 2: Interfaz PRONTO**

- Al iniciar PRONTO Device Manager, la función de descubrimiento automático de la herramienta genera una lista de las cámaras descubiertas en la red en una lista de recursos.
- Hay una variedad de opciones de filtrado, incluido el filtrado por Todos los dispositivos/Dispositivo IP/Dispositivo ONVIF; Rango de IP o texto.
- Hay pestañas para Propiedades del dispositivo, Configuración de red y Firmware.

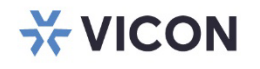

VICON INDUSTRIES INC.

For office locations, visit the website: vicon-security.com

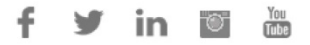